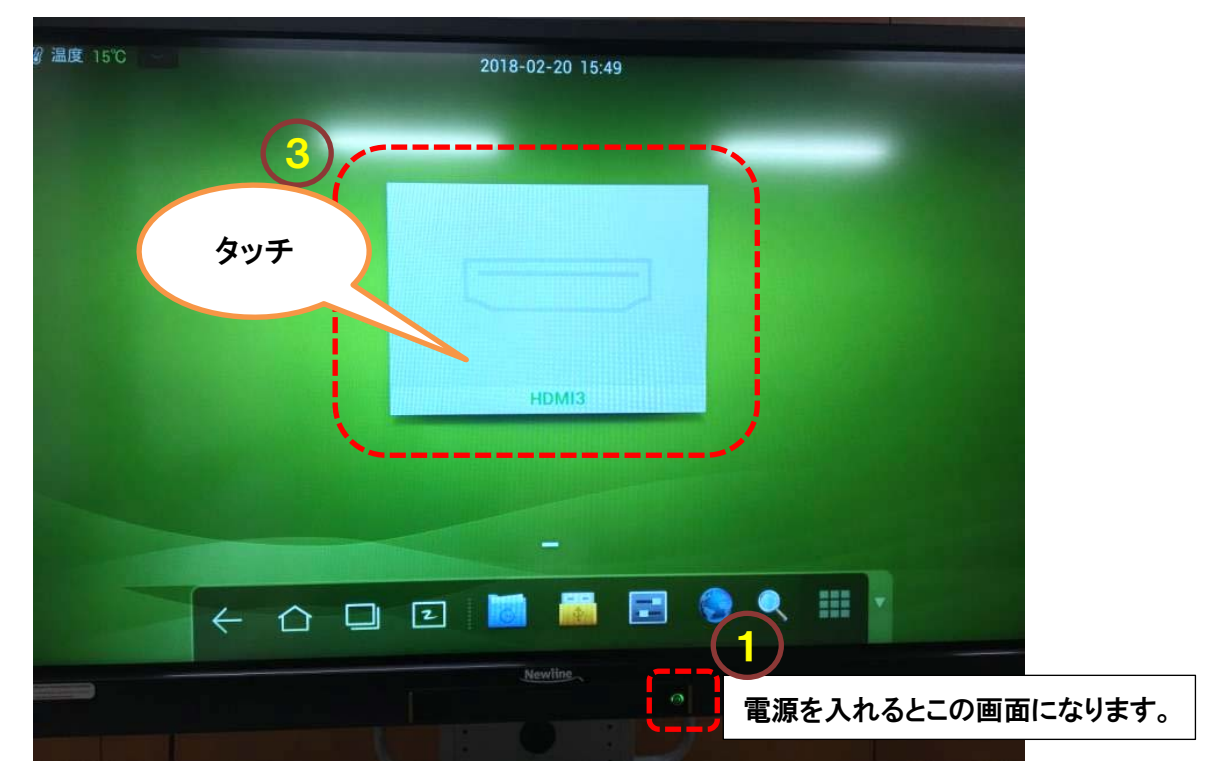

## IWB(電子黒板) 簡易取扱説明書 (DVD・ブルーレイ再生編)

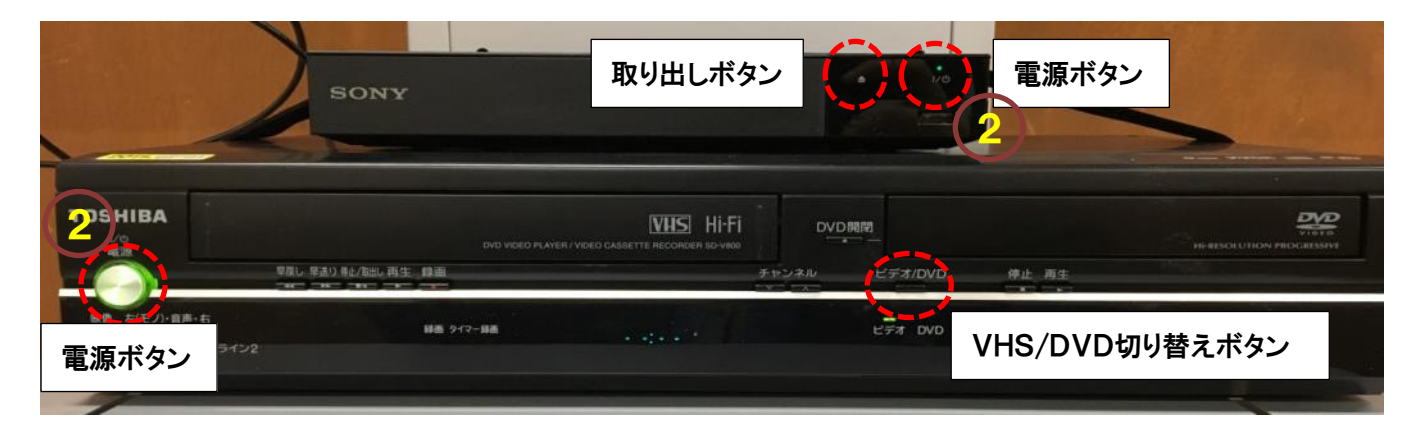

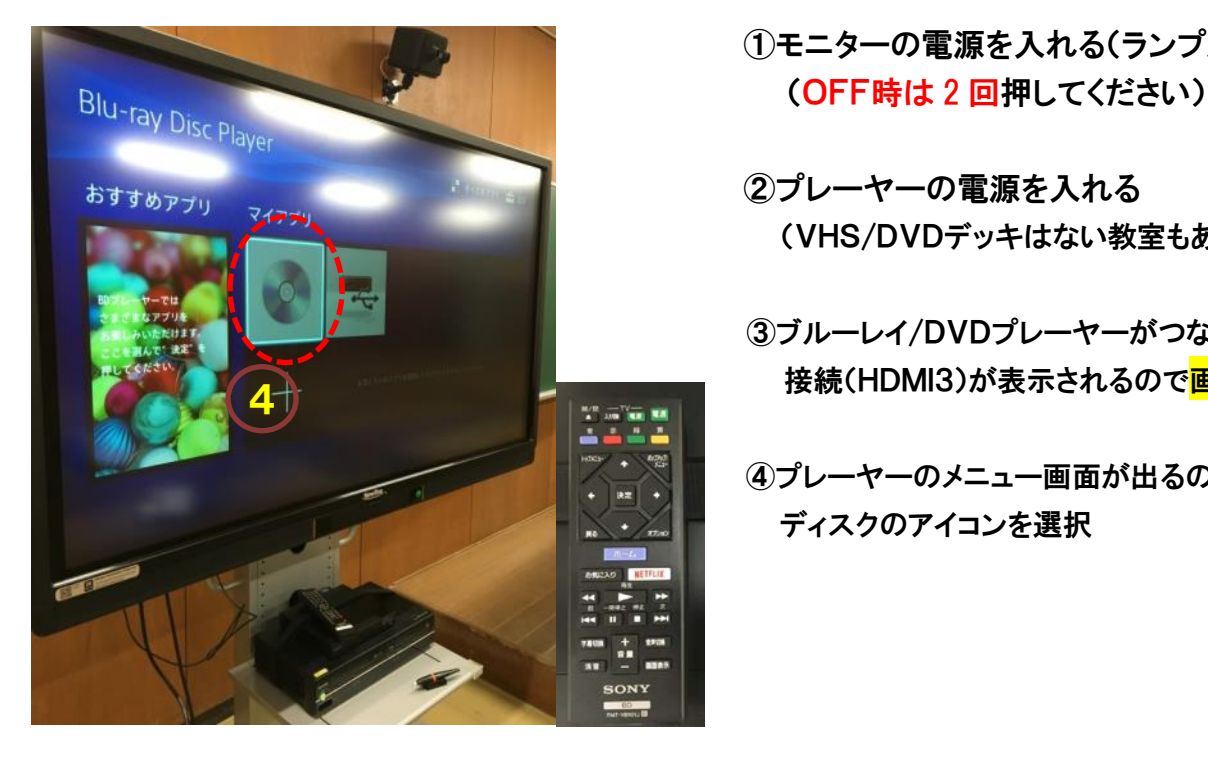

①モニターの電源を入れる(ランプが赤→緑)

(VHS/DVDデッキはない教室もあります)

 ③ブルーレイ/DVDプレーヤーがつながっている 接続(HDMI3)が表示されるので<mark>画面をタッチ</mark>

 ④プレーヤーのメニュー画面が出るのでリモコンで ディスクのアイコンを選択

## ※VHSデッキは HOME 画面に出てこないため手動で操作する必要があります。(置いている教室のみ)

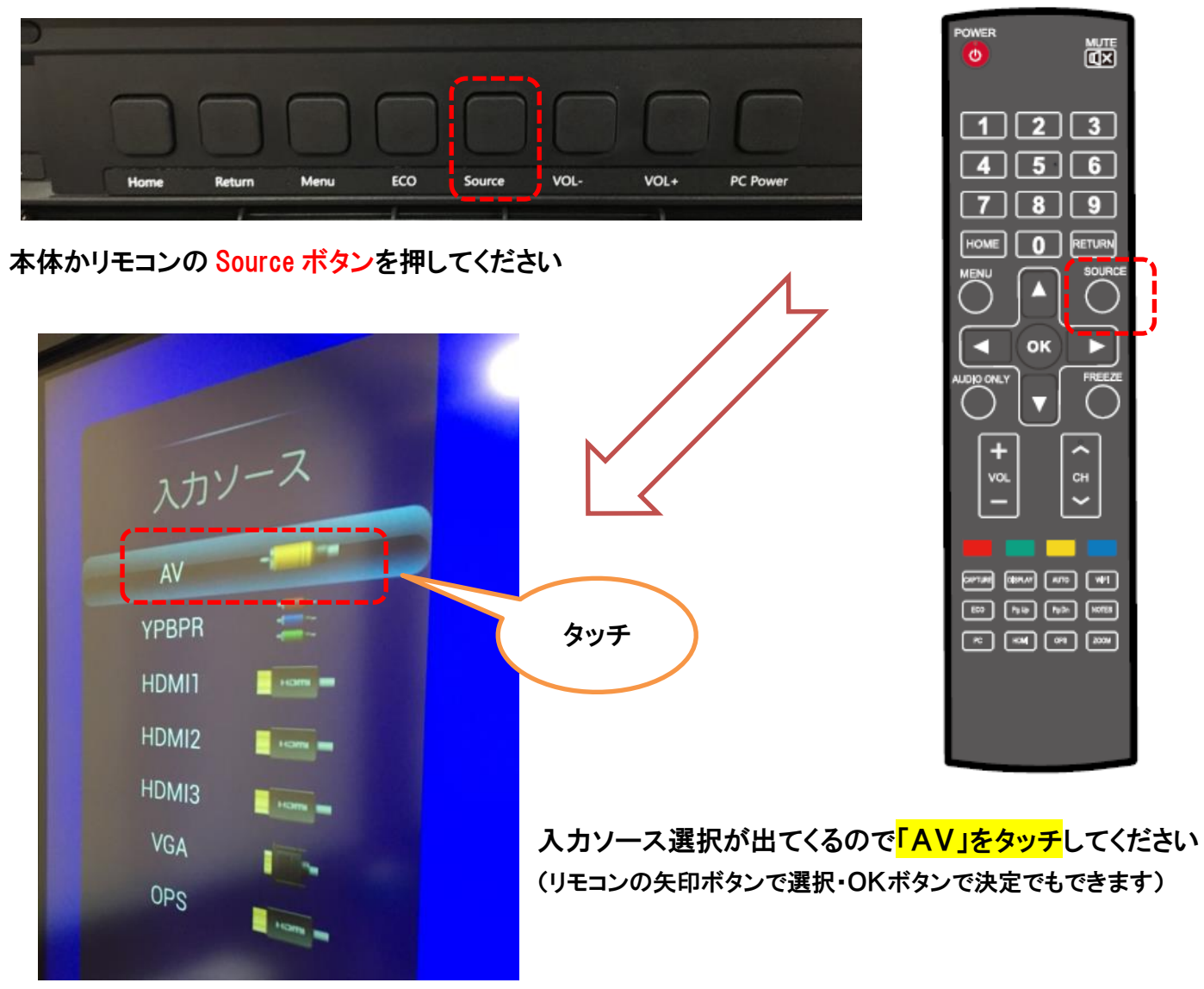

※この操作はほかの接続を表示しているときの切り替えにも利用できます。

## ※ご注意

タッチ操作ができる接続は本体操作とパソコン接続(タッチ操作用USBを接続したもの)のみです。 ブルーレイプレーヤーの操作は付属のリモコンでお願いします。

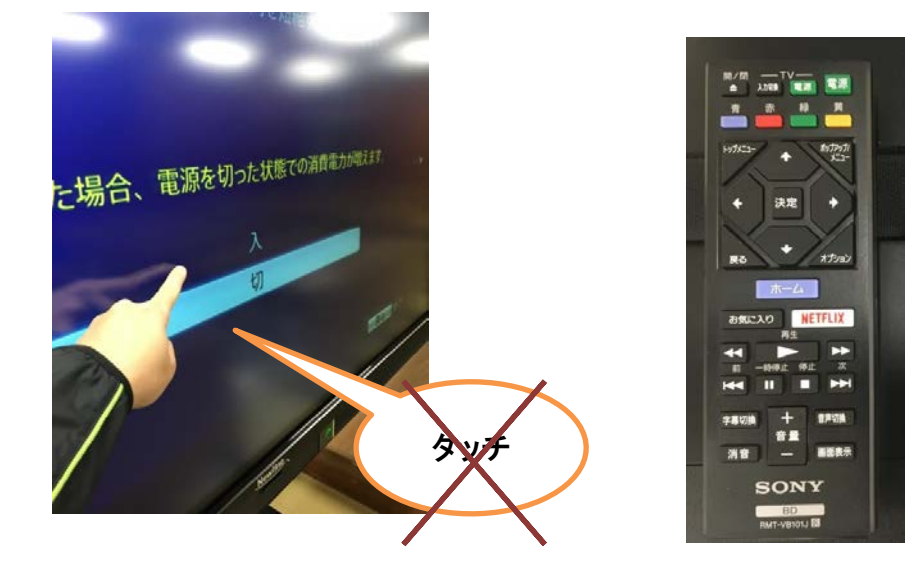